# Group Administrators

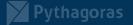

# **Creating Teams**

There are a number of options when you create a new team and it is worth knowing the available options even if you cannot create teams yourself.

- Build a team from scratch OR create a team from an existing group or team
- Private teams and the ability to change the team's discoverability
- Public teams
- Organisation wide teams

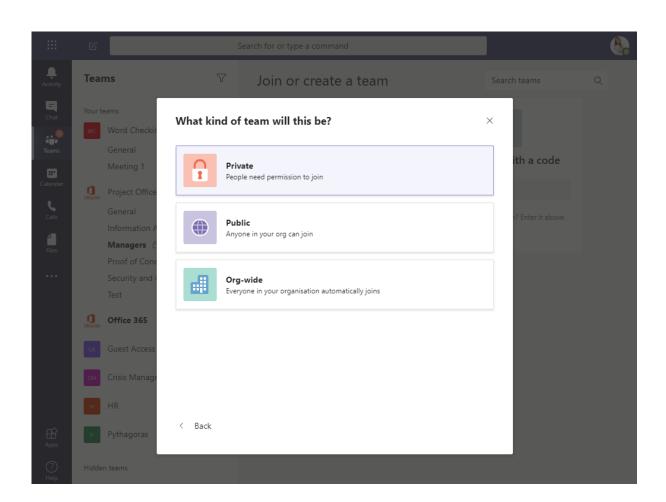

# **Managing Users**

Add internal users to the team or invite external guests. Internal users can either be Owners or Members

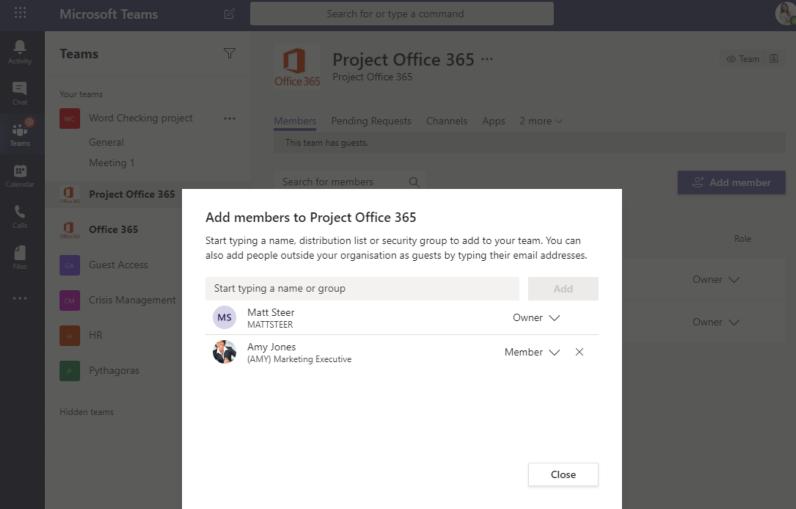

# **Team Settings**

As a owner you can control granular settings for your Team including each of the options show below:

. Activity

E Chat

Teams

....

Calendar

۲ Calls

4 Files

...

- Team Picture
- Member Permissions
- Guest Permissions
- @mentions
- Team code
- Fun Stuff
- Tags

| Microsoft Teams          | Ľ   | Search for or type a comma             | nd                                       | &                                              |
|--------------------------|-----|----------------------------------------|------------------------------------------|------------------------------------------------|
| Teams                    | 7   | Project Office 3                       | 65 …                                     | ⓒ Team 📳                                       |
| Your teams               |     | Office 365 Project Office 365          |                                          |                                                |
| wc Word Checking project |     | Members Pending Requests Settin        | gs Apps 2 more ~                         |                                                |
| General                  |     | This team has guests.                  |                                          |                                                |
| Meeting 1                |     | → Team picture                         | Add a team picture                       |                                                |
| Office 365               |     | ream picture                           | Add a team picture                       |                                                |
| Office 365               |     | <ul> <li>Member permissions</li> </ul> | Enable channel creation,                 | , adding apps and more                         |
| GA Guest Access          |     | ➤ Guest permissions                    | Enable channel creation                  |                                                |
| CM Crisis Management     |     | ▶ @mentions                            | Choose who can use @t                    | team and @channel mentions                     |
| HR HR Pythagoras         | ••• | → Team code                            | Share this code so peop<br>join requests | ele can join the team directly – you won't get |
| Hidden teams             |     | ➤ Fun stuff                            | Allow emoji, memes, GIF                  | Fs or stickers                                 |
|                          |     | → Tags                                 | Choose who can add tag                   | gs                                             |

### **Team Settings – Member Permissions**

Member permissions allow you to set a range of options for members of the Team that aren't coowners:

- Channel permissions
- App permissions
- Tabs
- Connectors
- Messages

|                | Microsoft Teams          | C | Search for or type a command          |                                                 |
|----------------|--------------------------|---|---------------------------------------|-------------------------------------------------|
| L.<br>Activity | Teams                    | Y | Project Office 365                    | Team 🕄                                          |
| E<br>Chat      | Your teams               |   | Office 365 Project Office 365         |                                                 |
| @              | wc Word Checking project |   | Members Pending Requests Settings App | ps 2 more ~                                     |
| Teams          | General                  |   | This team has guests.                 |                                                 |
| <b>=</b>       | Meeting 1                |   |                                       |                                                 |
| Calendar       | Project Office 365       |   | Team picture     Add a te             | eam picture                                     |
| Calls          | Office 365               | 0 | Member permissions     Enable (       | channel creation, adding apps and more          |
| Files          | GA Guest Access          |   | Allow m                               | nembers to create and update channels           |
|                | Crisis Management        |   | Allow m                               | nembers to create private channels              |
|                |                          |   | Allow m                               | nembers to delete and restore channels          |
|                | нHR                      |   | Allow m                               | nembers to add and remove apps                  |
|                | P Pythagoras             |   | Allow m                               | nembers to upload custom apps                   |
|                | Hidden teams             |   | Allow m                               | nembers to create, update and remove tabs       |
|                |                          |   | Allow m                               | nembers to create, update and remove connectors |
|                |                          |   | Give me                               | embers the option to delete their messages      |
|                |                          |   | Give me                               | embers the option to edit their messages        |

### Team Settings – Fun Stuff

Teams allows you to create Memes, Stickers and Gifs which can encourage user adoption. It is not always appropriate and will depend on the purpose of the Team. As an owner you can control their user.

- Gifs via Giphy
- Stickers
- Memes

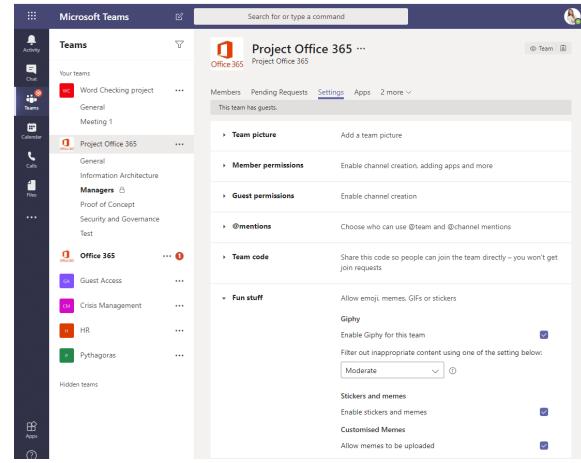

#### **Team Settings – Other Options**

Teams also allows Team owners to control guest permisions, @mentions, team code and tags.

|                  | Mic        | rosoft Teams             | C   |            | Search for or type a | command                             |                                         |           |
|------------------|------------|--------------------------|-----|------------|----------------------|-------------------------------------|-----------------------------------------|-----------|
| Activity         | Tear       | ns                       | 7   | 1          | Project Off          | ice 365 …                           |                                         | ⊚ Team    |
| <b>E</b><br>Chat | Your te    | eams                     |     | Office 365 | Project Office 565   |                                     |                                         |           |
| @                | wc         | Word Checking project    | ••• | Members    | Pending Requests     | Settings Apps 2 mo                  | re $\checkmark$                         |           |
| Teams            |            | General                  |     | This team  | has guests.          |                                     |                                         |           |
| <b>••</b>        |            | Meeting 1                |     |            |                      |                                     |                                         |           |
| alendar          | Office 365 | Project Office 365       |     | > Tear     | m picture            | Add a team pictur                   | re                                      |           |
| Calls            |            | General                  |     | → Mer      | nber permissions     | Enable channel cr                   | eation, adding apps and more            |           |
|                  |            | Information Architecture |     |            |                      |                                     |                                         |           |
| Files            |            | Managers 🔒               |     | → Gue      | st permissions       | Enable channel cro                  | eation                                  |           |
|                  |            | Proof of Concept         |     |            | •                    |                                     |                                         |           |
| ••••             |            | Security and Governance  |     | • @m       | entions              | Choose who can u                    | use @team and @channel mentions         |           |
|                  |            | Test                     |     |            |                      |                                     |                                         |           |
|                  | Office 365 | Office 365               | 0   | → Tear     | m code               | Share this code so<br>join requests | people can join the team directly – you | won't get |
|                  | GA         | Guest Access             | ••• |            |                      |                                     |                                         |           |
|                  | СМ         | Crisis Management        |     | → Fun      | stuff                | Allow emoji, mem                    | es, GIFs or stickers                    |           |
|                  | н          | HR                       |     | ► Tag      | 5                    | Choose who can a                    | add tags                                |           |

# Channels

Channels allow you to break teams into different sub topics or areas of interest and can have a more granular configuration than the Team itself.

- Adding Channels
  - Public v private
  - File storage
- Who can post?
- Channel moderation
  - Adding moderators (not owners)
  - Managing permissions
- Notifications (user specific)
- Connectors

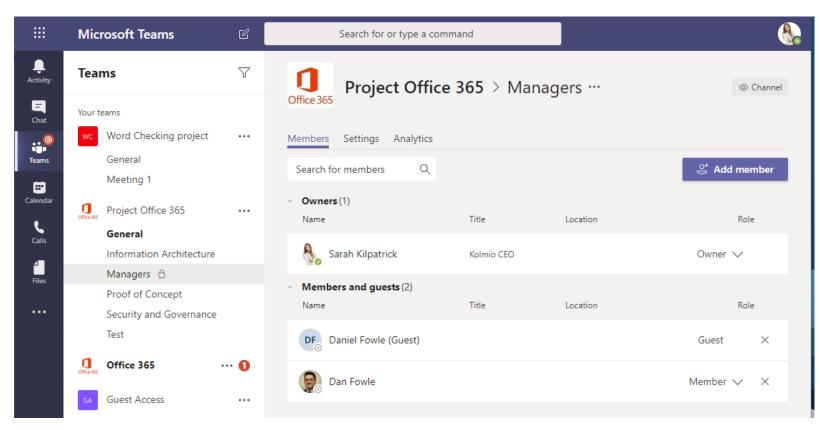

#### **General Channel**

The General channel is created by default for each team and as the name implies is used to discuss general topics related to the teams purpose

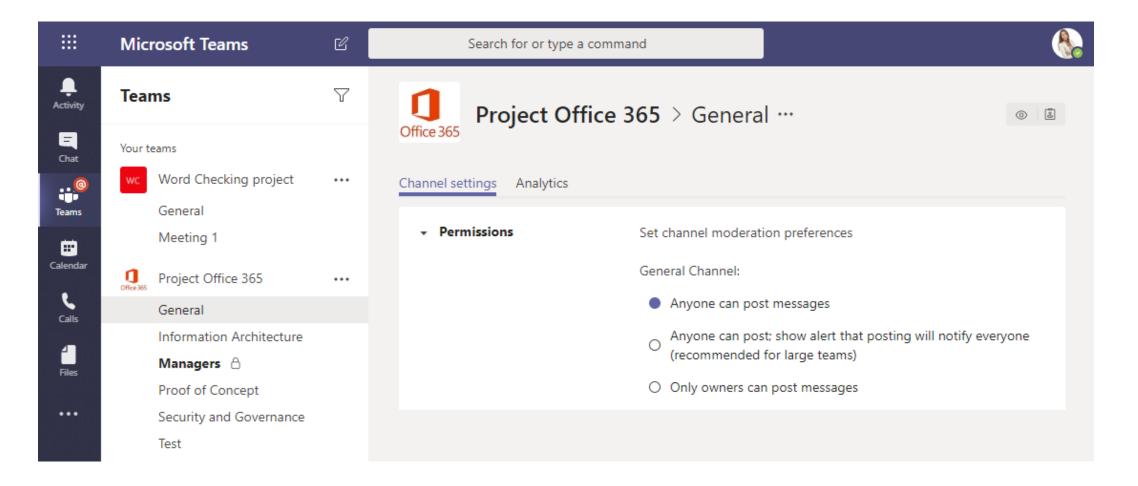

# **Analytics**

Each team records usage analytics that you can use to monitor the adoption of your team over time

- Analytics by channel
- Analytics by date range
- Summary of usage
- Use and Role base analytics
- Active users
- Messages and meetings

For more in depth analytics IT administrators can produce and export reports from the admin centre for Teams.

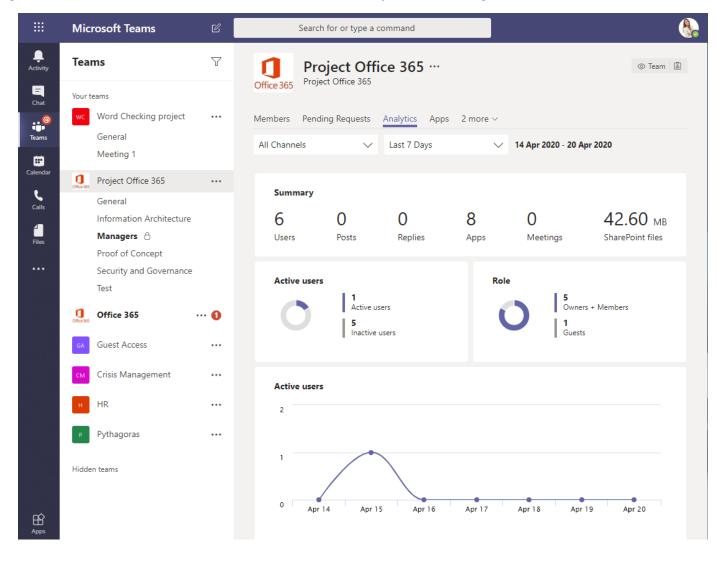

### **Channel Tabs**

Channel Tabs are an easy way to integrate you team and channel with other Office 365 or 3<sup>rd</sup> party tools such as Trello.

- SharePoint
  - Sites
  - Lists or Libraries
- Forms
- External sites
- Planner
- External tools
  - Trello
  - Bitbucket
  - Smartsheet
  - Jira
  - And lots more...

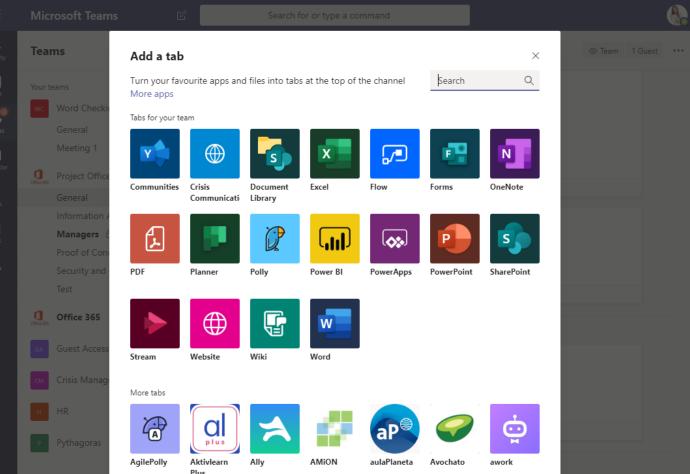

#### **Bots & Connectors**

Bots send and respond to conversations within your team and can automate processes such as poll creations, meeting scheduling and much more. Connectors push information into the channels conversation thread.

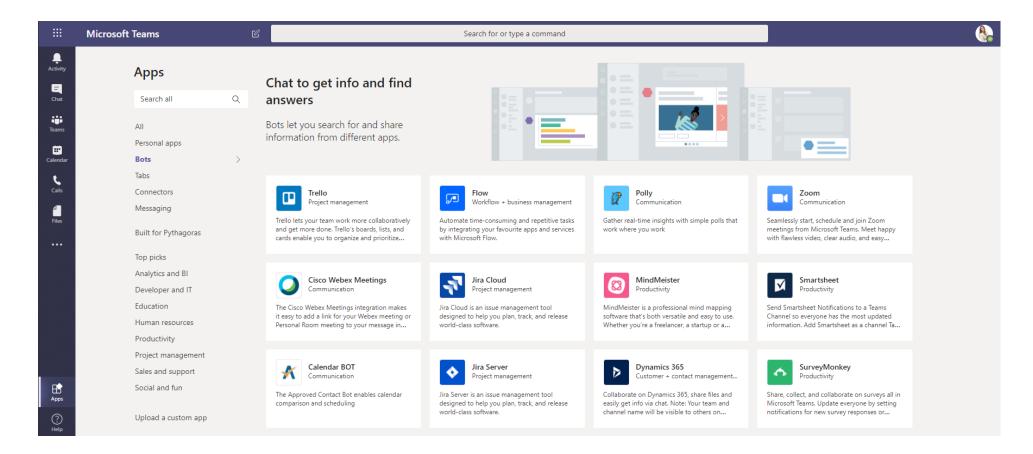

#### **SharePoint – File Storage**

SharePoint provides the back end for your file storage. It can be used to create lists or give people access to content without inviting them to the team.

- Version history
- Recycle Bin
- Page creation
- New lists and libraries
- Web parts

| ::: SharePoint                         | Search this library                                                 | 4                   | 🗘 🐯 ? Sarah Kilpatrick 🚷                         |  |  |  |  |  |
|----------------------------------------|---------------------------------------------------------------------|---------------------|--------------------------------------------------|--|--|--|--|--|
| PnP SP Starter Kit                     |                                                                     |                     |                                                  |  |  |  |  |  |
| PO Project Office 365<br>Private group |                                                                     |                     |                                                  |  |  |  |  |  |
| Home                                   | + New $\checkmark$ 🗍 Upload $\checkmark$ 🖉 Quick edit 🖻 Share 👁 Cop | y link  Gync \cdots | = All Documents $\vee$ $\gamma$ $0$ $\checkmark$ |  |  |  |  |  |
| Conversations                          | -                                                                   |                     | *                                                |  |  |  |  |  |
| Documents                              | Documents > Test                                                    |                     |                                                  |  |  |  |  |  |
| Notebook                               |                                                                     |                     |                                                  |  |  |  |  |  |
| Pages                                  | 🗋 Name 🗸                                                            | Modified > Modifie  | ed By V ReviewEndDate V F                        |  |  |  |  |  |
| FAQ Test                               |                                                                     |                     |                                                  |  |  |  |  |  |
| Private Library                        |                                                                     |                     |                                                  |  |  |  |  |  |
| PowerApps List Form                    |                                                                     |                     |                                                  |  |  |  |  |  |
| ExternalRequests                       | ExternalRequests                                                    |                     |                                                  |  |  |  |  |  |
| IRM Test                               | RM Test                                                             |                     |                                                  |  |  |  |  |  |
| Site contents                          |                                                                     |                     |                                                  |  |  |  |  |  |
| Edit                                   |                                                                     |                     |                                                  |  |  |  |  |  |

#### **Key considerations**

- Do you want your team to be public or private?
- Do you want to invite guests?
- Which users need to be invited as members?
- Do you want co-owners to help you look after the site?
- Do you want to delegate channel moderation to other members?
- What level of access will you give for members?
- Do you want to add any Tabs, Connectors or Bots?
- Will you create a set of channels before inviting users?
- Will you configure the back end SharePoint sites?